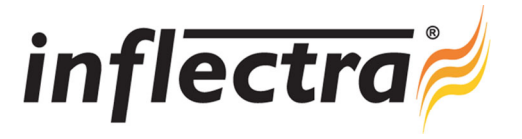

## **SpiraPlan® v4.0 Release Notes**

SpiraPlan<sup>®</sup> version 4.0 is the next release of the SpiraPlan<sup>®</sup> integrated agile project planning and tracking system from Inflectra<sup>®</sup>. These Release Notes cover what issues this version addresses, what new features have been added, and finally download instructions. If you have any feedback or suggestions regarding this release or any of our products, please send us an email at support@inflectra.com with your ideas or comments.

## New Features

- Support for thirty (30) custom properties per artifact and additional property types (date, user, multi-list, rich text, etc.)
- Ability to raise incidents and add discussion comments from inbound emails
- $\blacksquare$ Cross-project resource allocation and leveling capabilities
- Redesigned user interface with enhanced usability and performance
- Ad-hoc report generator and cross-project reporting capabilities ÷.
- $\blacksquare$ Enhanced permission system with more customizable and granular user roles / permissions
- Support for displaying data in different timezones depending on user preferences
- Support for user avatars within enhanced discussion thread system $\blacksquare$

## Enhancements and Resolved Issues

- $\blacksquare$ System remembers the custom ordering of columns in the various list pages throughout the application
- Ability for users to register for new accounts, with administrators able to approve in bulk
- Progress indicator now displayed on incident list pages and tabs
- Adobe Acrobat (PDF) format reports now available for all report types  $\blacksquare$
- Web-based event log added to make remote administration and diagnostics easier
- Ability to log incidents and view tasks without seeing other users' information
- $\blacksquare$ Ability to remove comments from an artifact
- Ability to give custom properties a default value and make them required fields
- Ability to edit the names of incident workflow transitions without having to delete and re-add ×.
- Easier multi-select on datagrids using SHIFT+CLICK to select ranges
- System can detect unsaved changes and prompt user before navigating away
- Ability to move non-modal dialog boxes in the system
- Ordering of comments in discussion threads can now be changed to oldest or newest first date order

## Download Instructions

To obtain this version of SpiraPlan<sup>™</sup>, you need to log in to the customer area of the Inflectra<sup>®</sup> Website at: http://www.inflectra.com/CustomerArea. From there you can find the list of downloads under "My Downloads". Simply rightclick on the installation link, download the Microsoft Installer (.msi) package to your computer, and then double-click on the package to begin the installation.

The installer will detect the existing version on your computer (if any) and upgrade the program files and migrate your data into the new version. *As always, we recommend that you backup your database and attachments prior to installation*.

The full installation and administration guide can be found at http://www.inflectra.com/SpiraPlan/Documentation.aspx.